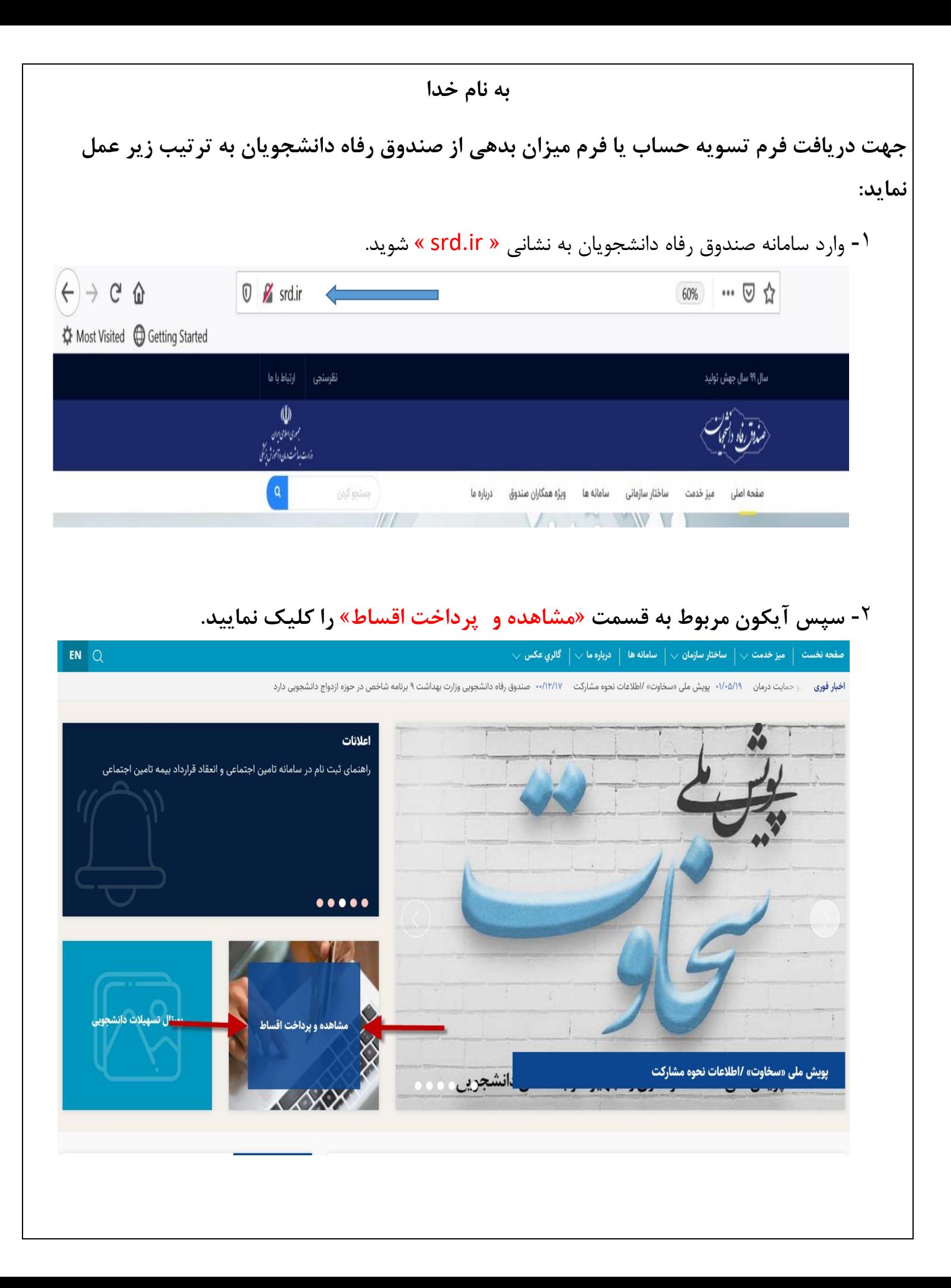

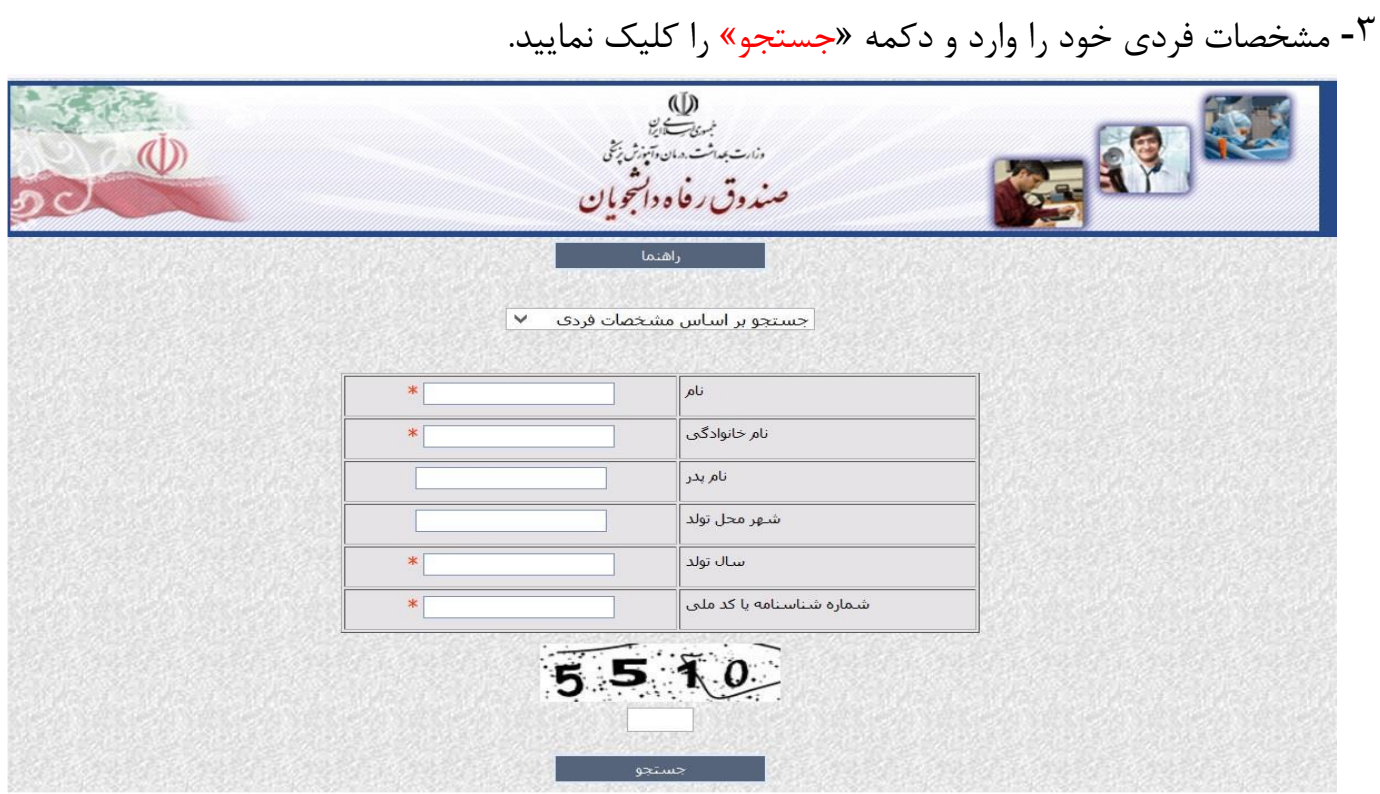

-4 در این مرحله صفحه خالصه پرونده مالی و مقاطع تحصیلی نمایش داده می شود.برای دریافت فرم تسویه حساب قسمت »نامه های صادره« را کلیک نمایید. در صورتی که از قبل نامه ای برای شما صادر شده باشد در این قسمت قابل مشاهده است.

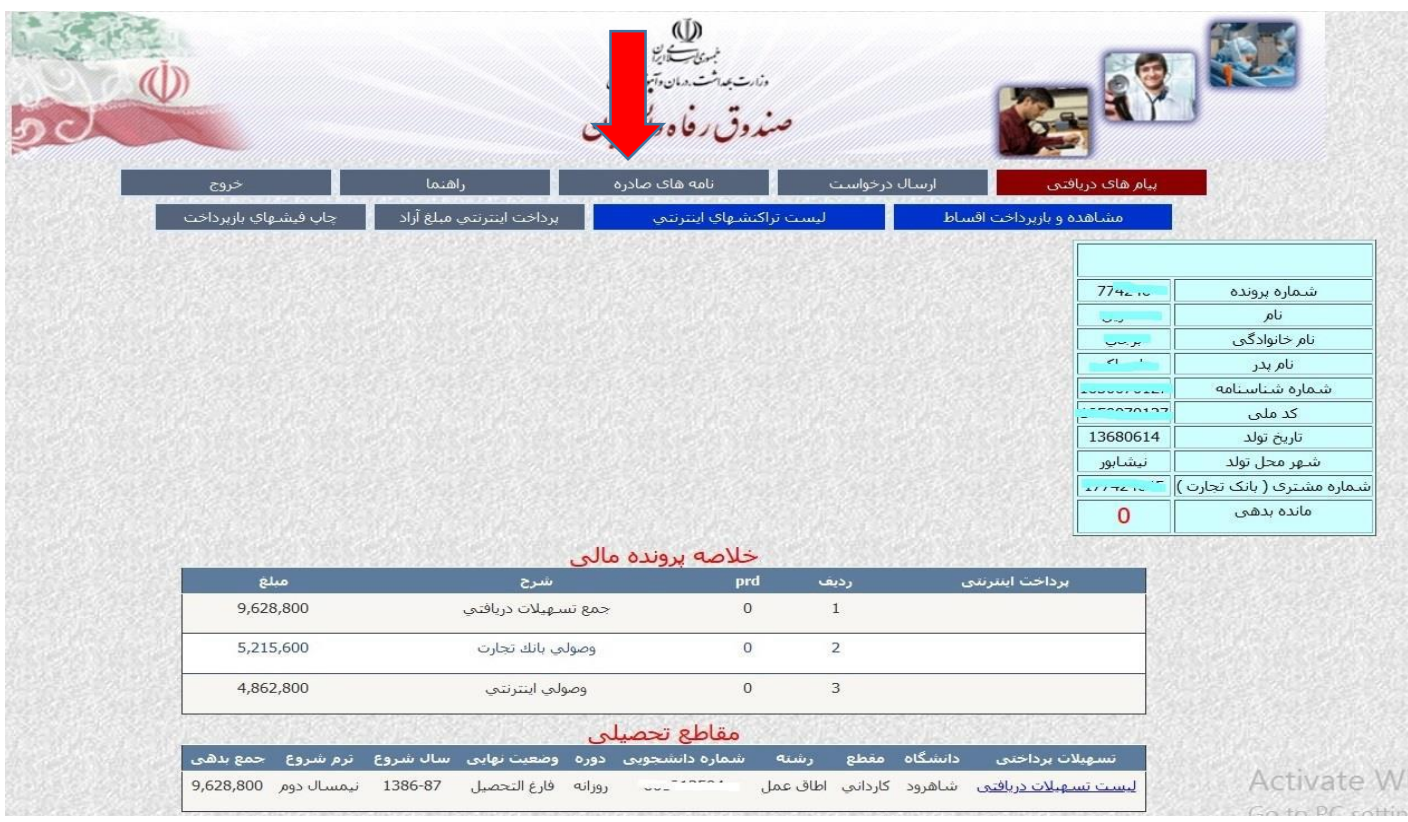

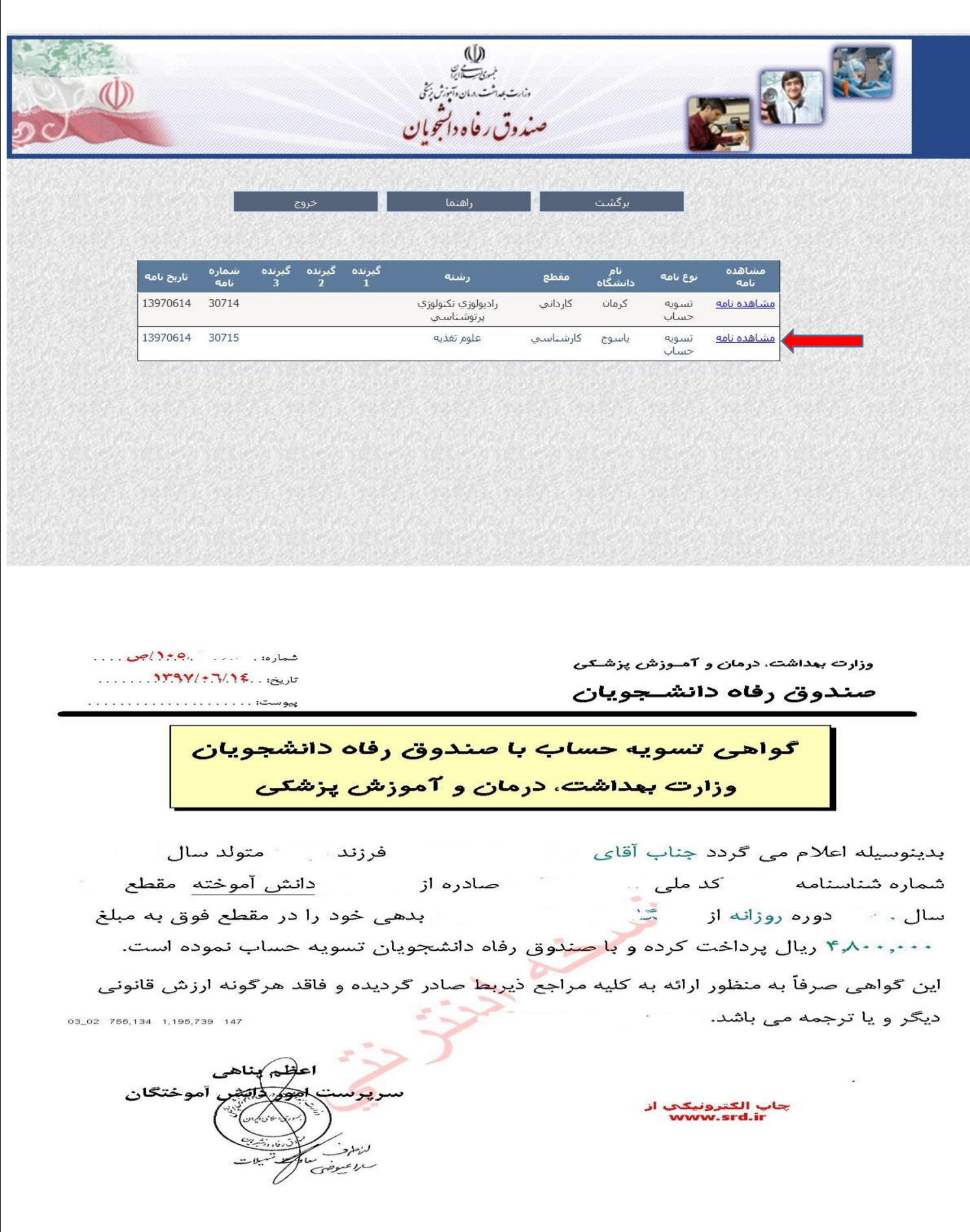

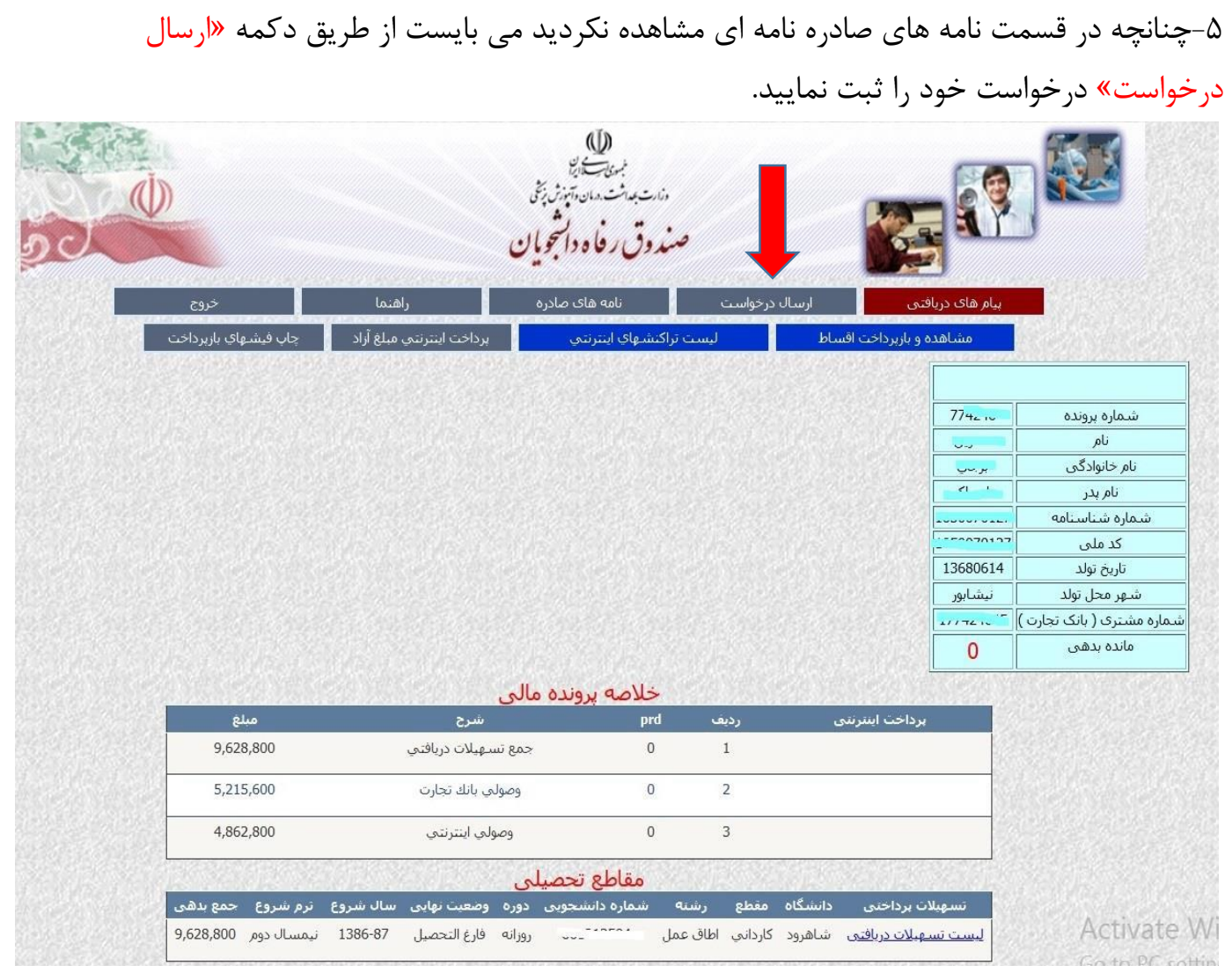

مدیریت امور آموزشی دانشگاه علوم پزشکی شیراز